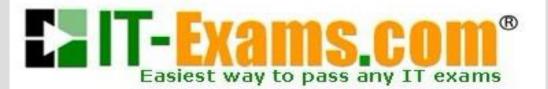

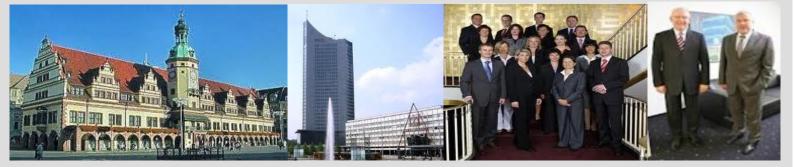

# -The original certification question!

https://www.it-exams.com

# Exam Number:MB-500

**Exam Name:**Microsoft Dynamics 365: Finance and Operations Apps Developer

Version: Demo

### Plan Architecture and Solution Design

Testlet 1

### Case study

This is a case study. Case studies are not timed separately. You can use as much exam time as you would like to complete each case. However, there may be additional case studies and sections on this exam. You must manage your time to ensure that you are able to complete all questions included on this exam in the time provided.

To answer the questions included in a case study, you will need to reference information that is provided in the case study. Case studies might contain exhibits and other resources that provide more information about the scenario that is described in the case study. Each question is independent of the other questions in this case study.

At the end of this case study, a review screen will appear. This screen allows you to review your answers and to make changes before you move to the next section of the exam. After you begin a new section, you cannot return to this section.

### To start the case study

To display the first question in this case study, click the Next button. Use the buttons in the left pane to explore the content of the case study before you answer the questions. Clicking these buttons displays information such as business requirements, existing environment, and problem statements. When you are ready to answer a question, click the Question button to return to the question.

#### Background

Wide World Importers sell office supplies, furniture, and fittings to their customers across the United States.

The company has the following locations:

a retail store in Seattle

a warehouse in Seattle

a customer support and call center in Atlanta

a team of field workers that provide furniture installation services at customer sites.

Wide World Importers plans to implement Dynamics 365 Finance and Microsoft Azure cloud platform features.

#### Current environment

Customers may place orders by email, phone, or by using the company's website. The company authorizes and processes credit card transactions by using a web-based application. Customer, inventory, supplier, and other master and transactional data is stored in a legacy database.

The company collects feedback from customers by phone or a form on the company's website and maintains the data in a Microsoft Excel workbook.

Wide World Importers runs on-premises applications to manage payroll and workers compensation. The company has a set of Microsoft Power BI dashboards that present data from a reporting database.

The company creates a Lifecycle Services (LCS) implementation project and completes Dynamics 365 Finance onboarding.

The company maintains production, quality assurance (QA), development, user acceptance testing (UAT), and build environments.

Requirements

General

You must configure a cloud-based Dynamics 365 Finance development environment and enable code extensions that support updates. You must configure version control and a Build environment.

You must migrate all legacy data to the new system.

You must implement best practices for X++ coding, the data model, caching, and security.

All new code must be unit tested in a development environment and then validated by the QA team before code is added to source control.

**Business processes** 

You must configure vendor trade agreements.

Products must be shipped directly from suppliers to customers depending on customer location to save indirect costs.

You must collect customer feedback on products shipped directly from vendors.

You must deploy code to a UAT environment for testing before deploying code to production.

You must validate all entries for the purchase order creation form.

You must develop a web portal that allows customers to browse products, place orders, and check order status. Product data for the web portal must be integrated as periodic batches.

### **Business systems**

You must install and configure a third-party solution for credit card processing within Dynamics 365 Finance. The third-party company will provide a deployable package. The workers compensation application must be able to call an API to update worker compensation details in Dynamics 365 Finance.

You must develop a process to import payroll journals into the system.

You must configure the warehouse mobile device portal for warehouse operations.

You must install a third-party solution to support web portal integration. The solution is supplied as a source code model file.

### Vendor exclusion list

You must develop a new solution to maintain a Vendor exclusion list for each customer and item combination.

The solution must meet the following requirements:

Isolate all new vendor exclusion codes as a new assembly by creating a table named VendExclusions.

Create an index for the table named Primaryldx that uses the following fields: CustAccount, ItemId, VendAccount.

Ensure that users can open the Vendor Exclusion list report from the customer master form. The list must display the customer account, Item ID, and Vendor account fields. Implement the Excel integration for the Vendor Exclusion List form.

Provide functionality to periodically export the Vendor exclusion list to prepare reports by using standard reporting capabilities of Dynamics 365 Unified Operations.

Develop necessary security permissions to view and maintain the new Vendor exclusion list functionality and reporting. Users with maintain rights will be able to create, update, and delete the exclusion list. Permissions must be assigned to security roles to match company security model.

Maintain referential integrity with other tables.

Users must be presented with a warning message before a direct delivery purchase order is created for a vendor in exclusion list.

Sales managers must be alerted when a new exclusion record is added to the system.

### Security

You must implement the record level audit feature to identify the users who created the record.

Grant specific users rights to maintain the vendor exclusion list by using Excel.

You must implement validation to check whether a proposed direct delivery purchase order vendor is on the exclusion list for the customer and product combination.

#### Issues

User1 is not able to access many features in the system. You must provide User1 administrator rights.

A sales manager suspects a data-related issue in the vendor exclusion list. User1 must identify the user who created the referenced exclusion records.

Developer2 joins the company and does not have access to a development environment or source control.

User2 reports performance issues when they generate direct delivery purchase orders after current updates are applied.

User2 reports that they cannot access new functionality and reports.

Q1 HOTSPOT

You need to create the new table for the vendor exclusion list.

What should you do? To answer, select the appropriate options in the answer area.

NOTE: Each correct selection is worth one point.

Hot Area:

| What should you create?                                                |                                                                             |
|------------------------------------------------------------------------|-----------------------------------------------------------------------------|
|                                                                        | a table extension for Vendors and a relation for Vendor exclusions          |
|                                                                        | a relation between the Vendor exclusions table and the Vendors table        |
|                                                                        | a table extension for Vendors and add a Delete Action for Vendor exclusions |
| For which property on the relationship node<br>should you set a value? | Validate<br>OnDelete<br>Relationship Type                                   |
| Answer:<br>Answer Area                                                 |                                                                             |
| What should you create?                                                | ▼                                                                           |
| ,                                                                      | a table extension for Vendors and a relation for Vendor exclusions          |
|                                                                        | a relation between the Vendor exclusions table and the Vendors table        |
|                                                                        | a table extension for Vendors and add a Delete Action for Vendor exclusions |
| For which property on the relationship node<br>should you set a value? | ▼       Validate       OnDelete       Relationship Type                     |

Explanation:

Scenario: You must develop a new solution to maintain a Vendor exclusion list for each customer and item combination. The solution must meet the following requirements:

Isolate all new vendor exclusion codes as a new assembly by creating a table named VendExclusions.

Create an index for the table named Primaryldx that uses the following fields: CustAccount, ItemId, VendAccount.

Ensure that users can open the Vendor Exclusion list report from the customer master form. The list must display the customer account, Item ID, and Vendor account fields. Maintain referential integrity with other tables.

Box 1: a table extension for Vendors and relation for the Vendor exclusions

Box 2: RelationShip Type

Reference:

https://docs.microsoft.com/en-us/dynamics365/fin-ops-core/dev-itpro/data-entities/develop-composite-data-entities

### Q2

You need to apply a form pattern to the Vendor exclusion list.

Which pattern should you use?

A. Workspace

B. Simple List

C. List Page

D. List View

Answer: C

### Explanation:

A list page presents a set of data on a user interface that is optimized so that you can browse records, find the right record, and then take an action upon that record. The list page lets the user search, filter, and sort the data. FactBoxes on the right side of the grid show related data for the active record. Actions that are relevant to the record are located on the ActionPane at the top of the page.

Scenario: You must develop a new solution to maintain a Vendor exclusion list for each customer and item combination. The solution must meet the following requirements: Isolate all new vendor exclusion codes as a new assembly by creating a table named VendExclusions.

Create an index for the table named Primaryldx that uses the following fields: CustAccount, ItemId, VendAccount.

Ensure that users can open the Vendor Exclusion list report from the customer master form. The list must display the customer account, Item ID, and Vendor account fields. Reference:

https://docs.microsoft.com/en-us/dynamics365/fin-ops-core/dev-itpro/user-interface/list-page-f orm-pattern

### Q3

You need to meet the requirements for the purchase order creation form.

What are two possible ways to achieve this goal? Each Answer presents a complete solution.

NOTE: each correct selection is worth one point.

A. Create a class and add a form data source event handler method to the class.

B. In Application Explorer, create a table extension and implement validation.

C. In Application Explorer, create a form extension and implement validation.

D. Implement Chain of Command (CoC) and method wrapping by creating a form extension class.

Answer: CD

Explanation:

Scenario:

Users must be presented with a warning message before a direct delivery purchase order is created for a vendor in exclusion list.

You must implement validation to check whether a proposed direct delivery purchase order vendor is on the exclusion list for the customer and product combination.

Q4 DRAG DROP

You need to develop, test, and deploy the Vendor Exclusion list solution.

What should you create? To answer, drag the appropriate objects to the correct actions. Each element may be used once, more than once, or not at all. You may need to drag the split bar between panes or scroll to view content.

NOTE: Each correct selection is worth one point.

Select and Place:

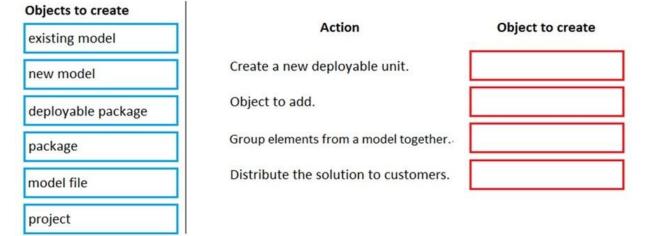

### **Answer Area**

### Answer:

### Answer Area

# Objects to create existing model new model deployable package package model file project

# Action

Create a new deployable unit.

Object to add.

Group elements from a model together.

Distribute the solution to customers.

# Object to create

| package            |
|--------------------|
| new model          |
| project            |
| deployable package |

Explanation:

### Box 1: package

An AOT package is a deployment and compilation unit of one or more models that can be applied to an environment. It includes model metadata, binaries, reports and other associated resources. One or more AOT packages can be packaged into a deployable package, which is the vehicle used for deployment of code (and customizations) on demo, sandbox, and production environments.

### Box 2: New model

Model - You configure your model to refer to two other models. This enables your model to reference metadata and code elements that are in other packages.

#### Box 3: project

Project - You create a project and then associate your project to your new model. You add elements to your project, which are also added to your model. Specifically, you add an extended data type (EDT). You also add a table that you populate with fields and a method.

Box 4: deployable package

Reference:

https://docs.microsoft.com/en-us/dynamics365/fin-ops-core/dev-itpro/dev-tools/create-data-m odel-elements

Plan Architecture and Solution Design

Testlet 2

Case study

This is a case study. Case studies are not timed separately. You can use as much exam time as you would like to complete each case. However, there may be additional case studies and sections on this exam. You must manage your time to ensure that you are able to complete all questions included on this exam in the time provided.

To answer the questions included in a case study, you will need to reference information that is provided in the case study. Case studies might contain exhibits and other resources that provide more information about the scenario that is described in the case study. Each question is independent of the other questions in this case study.

At the end of this case study, a review screen will appear. This screen allows you to review your answers and to make changes before you move to the next section of the exam. After you begin a new section, you cannot return to this section.

### To start the case study

To display the first question in this case study, click the Next button. Use the buttons in the left pane to explore the content of the case study before you answer the questions. Clicking these buttons displays information such as business requirements, existing environment, and problem statements. When you are ready to answer a question, click the Question button to return to the question.

### Background

First Up Consultants provides Commercial Cleaning services to its clients. The company purchases all its cleaning supplies from Best For You Organics Company.

First Up Consultants is using a cloud-based Dynamics 365 Finance instance. The system has a foundation table named CashDisc that contains one cash discount record for each cash discount type.

Best For You Organics Company invoices First Up Consultants and allows cash discounts based on how fast an invoice is paid. First Up Consultants is entitled to a two percent discount from Best for You Organics for any invoice that is paid within 10 days and has a minimum invoice amount of \$2,500.

#### **Business requirements**

All new and extended objects must be located in an existing model named FinanceExt. The creation of new models is not permitted.

Best For You Organics Company requires that First Up Consultants apply specific minimum invoice amounts to each cash discount record. A cash discount may only be applied when the minimum invoice amount requirement has been met. The new field must be added to the CashDisc form grid with the allowable visible number of characters set to 10.

First Up Consultants must retrieve the required Cash Discount methods and corresponding minimum invoice amounts directly from Best For You Organics Company's enterprise resource planning (ERP) system.

The Chief Financial Officer (CFO) requires the following reports:

A report that shows all outstanding invoices, their cash discount types including the new minimum threshold applicable, and the amount of the discount. The report must only be accessed by users who are members of the Accounts Payable Manager role. You must create a Microsoft Excel workbook that lists unpaid invoices to Best For You Organics Company that have a due date earlier than 5/1/2019 and an Invoice Amount between \$20,000 and \$100,000.

Cash discounts for unpaid invoices must be updated with the new minimum invoice amounts.

**Technical requirements** 

Vendor Invoices Past Due form

You must be able to filter the grid on the Vendor Invoices Past Due form. By default, you must filter the form based on the Due Date, Invoice Amount, and Vendor columns. Users must be able to apply reusable user- specific filters to a page using multiple fields.

#### CashDisc form

You must extend the CashDisc form to add a new field named MinimumInvoiceAmount to the form. You must add a new Extended Data Type to the extension model for the new field. The new field must be added above the discount method field. The field must display 10 characters.

The accounts payable manager and the accounts payable clerk have Delete access to the form. You must alter permissions to limit accounts payable clerks to have only View access to the form.

### Cash Discount Records report

You must create a report that shows a list of CashDisc records. You must include the MinimumInvoiceAmount field and filtered data by using the CashDisc.DiscMethod field. Applicable security objects must be created in the existing "FinanceExt" model and configured so the report is accessible by those users mapped to the accounts payable role.

### Batch jobs

You must create a batch job that runs on the last day of each month to update the current unpaid invoices with changes in the minimum invoice amount. The job must meet the following requirements:

Accept the following parameters: Vendor, DueDate.

Be callable by an Action menu item.

Allow users to specify vendors to include in the job.

Use SysOperation Framework for all batch jobs.

You must create a batch job to identify modified CashDisc.MinimumInvoiceAmount values and apply these to open Purchase Lines.

#### Q5

You need to configure filtering for the Vendor Past Due Invoices form.

Which two filtering types can you use? Each Answer presents a complete solution.

NOTE: Each correct selection is worth one point.

#### A. QuickFilter

- B. Advanced Filter
- C. Grid Column Filtering
- D. Filter pane

Answer: AC

Explanation:

A: QuickFilter: A framework-provided filtering mechanism that can appear above any list or grid, and that

provides fast single-column filtering.

C: Grid column filtering: The user can define filter conditions and perform single-column sorting by using a drop dialog that is opened from the grid column header.

Scenario: You must create a batch job that runs on the last day of each month to update the current unpaid invoices with changes in the minimum invoice amount. The job must meet the following requirements:

Allow users to specify vendors to include in the job.

Accept the following parameters: Vendor, DueDate.

Be callable by an Action menu item.

Use SysOperation Framework for all batch jobs.

Reference:

https://docs.microsoft.com/en-us/dynamics365/fin-ops-core/dev-itpro/user-interface/filtering

### Q6

You need to configure models for the project.

What are two possible ways to achieve the goal? Each Answer presents a complete solution.

NOTE: Each correct selection is worth one point.

A. Create a new model that extends the existing FinanceExt model.

B. Overlay the existing FinanceExt model and populate the solution definition.

C. Extend the existing FinanceExt model and populate the project model definition.

D. Modify the DefaultModelForNewProject setting in the DefaultConfig.xml file and name the model FinanceExt.

Answer: BC

Explanation:

All new and extended objects must be located in an existing model named FinanceExt. The creation of new models is not permitted.

Plan Architecture and Solution Design Question Set 3

### Q7

Note: This question is part of a series of questions that present the same scenario. Each question in the series contains a unique solution that might meet the stated goals. Some question sets might have more than one correct solution, while others might not have a correct solution.

After you answer a question in this section, you will NOT be able to return to it. As a result, these questions will not appear in the review screen.

You create a new form in a project.

You need to display tabs in a vertical alignment.

Solution: Apply the Operational Workspaces pattern.

Does the solution meet the goal?

A. Yes B. No

Answer: B

Reference:

https://docs.microsoft.com/en-us/dynamics365/fin-ops-core/dev-itpro/user-interface/workspac e-form-pattern

### Q8

Note: This question is part of a series of questions that present the same scenario. Each question in the series contains a unique solution that might meet the stated goals. Some question sets might have more than one correct solution, while others might not have a correct solution.

After you answer a question in this section, you will NOT be able to return to it. As a result, these questions will not appear in the review screen.

You create a new form in a project.

You need to display tabs in a vertical alignment.

Solution: Apply the Details Master pattern.

Does the solution meet the goal?

A. Yes B. No

Answer: A

Reference:

https://docs.microsoft.com/en-us/dynamics365/fin-ops-core/dev-itpro/user-interface/details-m aster-form- pattern

Q9 HOTSPOT

You are a Dynamics 365 Finance developer.

You need to monitor system performance.

Which tools should you use? To answer, select the appropriate option in the answer area.

NOTE: Each correct selection is worth one point.

Hot Area:

### Requirement Tool Review overall health of the system, T as well as currently running processes LCS Environment Monitoring tool and historical data. Fiddler Trace Parser SQL Profiler Review the load time and latency T of different forms. LCS Environment Monitoring tool Fiddler Trace Parser SQL Profiler Review a single process and ¥ see the code and SQL statements LCS Environment Monitoring tool that are being run. Fiddler Trace Parser SQL Profiler

Answer:

| Requirement                            | Tool                           |
|----------------------------------------|--------------------------------|
| Review overall health of the system,   |                                |
| as well as currently running processes | LCS Environment Monitoring too |
| and historical data.                   | Fiddler                        |
|                                        | Trace Parser                   |
|                                        | SQL Profiler                   |
| Review the load time and latency       |                                |
| of different forms.                    | LCS Environment Monitoring too |
|                                        | Fiddler                        |
|                                        | Trace Parser                   |
|                                        | SQL Profiler                   |
| Review a single process and            |                                |
| see the code and SQL statements        | LCS Environment Monitoring too |
| that are being run.                    | Fiddler                        |
|                                        | Trace Parser                   |
|                                        | SQL Profiler                   |

Explanation:

Box 1: LCS Environment Monitoring tool

Microsoft Dynamics Lifecycle Services (LCS) provides to help you monitor, diagnose, and analyze the health of the Finance and Operations environments that you manage.

Box 2: Trace Parser

You can use the Trace parser to consume traces and analyze performance in your deployment.

Box 3: SQL Profiler

InAnswers:

Fiddler:

Fiddler can help in different ways with Dynamics 365 troubleshooting, including determine what errors are being reported, and by speeding up the JavaScript development process.

Reference:

https://docs.microsoft.com/en-us/dynamics365/fin-ops-core/dev-itpro/lifecycle-services/monito ring-diagnostics

### Q10

You are a Dynamics 365 Finance developer. You have a virtual machine that includes Visual Studio.

You need to display the elements by model.

What should you do?

A. Select Model management from the menu and then select View all package dependences.B. Right-click the Application Object Tree (AOT) node in Application Explorer and select Model View.

C. Select Metadata Search from the Dynamics 365 menu.

D. Select Model Management from the menu and then select Refresh Models.

Answer: B

Explanation:

1. In Microsoft Visual Studio, on the Dynamics 365 menu, click Model Management > Refresh Models.

2. Open Application Explorer by clicking View > Application Explorer.

3. Right-click the AOT root node, and then click Model view.

A list of installed models is displayed.

Reference:

https://docs.microsoft.com/en-us/dynamics365/fin-ops-core/dev-itpro/dev-tools/manage-runti me-packages

Q11 HOTSPOT

You have a Dynamics 365 Finance development environment.

You must add default filters to the fleet management form. You must view only sales that occur in the current sales period and where the Customer name field contains the text Wholesales.

You need to configure filtering.

What should you do? To answer, select the appropriate options in the answer area.

NOTE: Each correct selection is worth one point.

| Element           | Value                 |                 |
|-------------------|-----------------------|-----------------|
| SysQuery method   |                       | V               |
|                   | addRangesFromKeyData  |                 |
|                   | range                 |                 |
|                   | packRangeAndSortOrder |                 |
|                   | mergeFilters          |                 |
| SysQueryRangeUtil |                       | ▼               |
|                   | lessThanDate          |                 |
|                   | currentDate           |                 |
|                   | dateRange             |                 |
|                   | monthRange            |                 |
| Filter clause     |                       | •               |
|                   | *Wholesales           | ۵. <sup>(</sup> |
|                   | Wholesales            |                 |
|                   | Wholesales*           |                 |
|                   | *Wholesales*          |                 |

Answer:

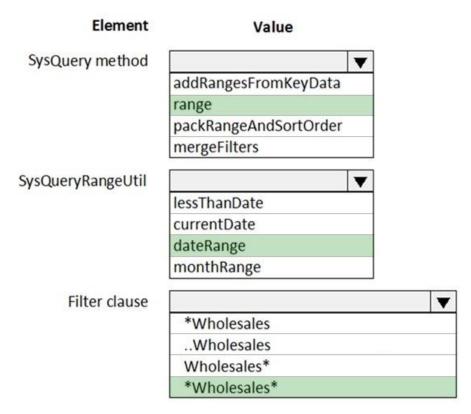

### Q12

You need to prepare to deploy a software deployable package to a test environment.

What are two possible ways to achieve the goal?

Each Answer presents a complete solution.

NOTE: Each correct selection is worth one point.

A. In Visual Studio, export the project and upload the project to the asset library.

B. In Azure DevOps, queue a build from the corresponding branch and upload the model to the asset library.

C. In Azure DevOps, queue a build from the corresponding branch and upload the package to the asset library.

D. In Visual Studio, create a Dynamics 365 deployment package and upload the package to the asset library.

Answer: CD

### Explanation:

C: Dynamics Lifecycle Services (LCS) Asset Upload : Upload a software deployable package to an LCS project's Asset Library. This task is only available as a release pipeline task. It requires an LCS connection to be setup in the Azure DevOps project's service connections.D: Deployable packages can be created by using Visual Studio dev tools.

After a deployable package is created, it must be uploaded to the Lifecycle Services (LCS) project's asset library.

### Reference:

https://marketplace.visualstudio.com/items?itemName=Dyn365FinOps.dynamics365-finops-to ols

https://docs.microsoft.com/en-us/dynamics365/fin-ops-core/dev-itpro/deployment/create-apply -deployable- package

Q13 DRAG DROP

You are configuring your developer environment by using Team Explorer.

There are several developers working on a customization.

You need to ensure that all code is checked in and then merged to the appropriate branches.

In which order should you perform the actions? To answer, move all actions from the list of actions to the answer area and arrange them in the correct order.

NOTE: More than one order of answer choices is correct. You will receive credit for any of the correct orders you select.

Select and Place:

### Actions

Map the Microsoft Azure DevOps project to your local developer machine.

Create a test branch.

Create a dev branch.

Connect to the Microsoft Azure DevOps project.

Create a main branch.

Answer:

### **Answer Area**

### Actions

Map the Microsoft Azure DevOps project to your local developer machine.

Create a test branch.

Create a dev branch.

Connect to the Microsoft Azure DevOps project.

Create a main branch.

Connect to the Microsoft Azure DevOps project.

Create a main branch.

Create a dev branch.

Map the Microsoft Azure DevOps project to your local developer machine.

Create a test branch.

### Reference:

https://docs.microsoft.com/en-us/azure/devops/repos/tfvc/branching-strategies-with-tfvc?view =azure-devops

#### Q14

You are a Dynamics 365 Finance developer.

You need to create an extension class.

Which action should you perform?

- A. Mark the class as final.
- B. Add the suffix .extension to the file name.
- C. Mark the class as protected.
- D. Mark the class as private.

Answer: A

### Reference:

https://docs.microsoft.com/en-us/dynamics365/fin-ops-core/dev-itpro/extensibility/method-wra pping-coc

### Q15

You are training a new Dynamics 365 Finance developer.

You need to explain the relationships between models, packages, and projects to the new hire.

Which three design concepts should you explain? Each Answer presents a complete solution.

NOTE: Each correct selection is worth one point.

A. A project can contain elements from multiple models.

- B. A model is a group or collection of elements that constitute a distributable software solution.
- C. A Visual Studio project can belong to more than one model.
- D. A model is a design time concept.
- E. A package is a deployment unit that may contain one or more models.

Answer: BDE

Explanation:

B: A model is a group of elements, such as metadata and source files, that typically constitute a distributable software solution and includes customizations of an existing solution.

D: A model is a design-time concept, for example a warehouse management model or a project accounting model.

E: A package is a deployment and compilation unit of one or more models.

Reference:

https://docs.microsoft.com/en-us/dynamics365/fin-ops-core/dev-itpro/dev-tools/models

Q16 DRAG DROP

You are a Dynamics 365 Finance developer.

Users must be able to view a filtered customer list from within a workspace.

You need to add the customer form to a workspace.

Which four actions should you perform in sequence? To answer, move the appropriate actions from the list of actions to the answer area and arrange them on the correct order.

Select and Place:

### Answer Area

### Actions

Navigate to the Workspace form and select **Find form to add**.

Select Workspace and Presentation options.

Select the **Options** action pane tab and then select **Add to workspace**.

Open the customer form and apply filters to the grid.

Select Configure.

Select the General menu item then select **Add to workspace**.

Answer:

### Actions

Navigate to the Workspace form and select **Find form to add**.

Select Workspace and Presentation options.

Select the **Options** action pane tab and then select **Add to workspace**.

Open the customer form and apply filters to the grid.

Select Configure.

Select the General menu item then select **Add to workspace**.

Open the customer form and apply filters to the grid.

Select the General menu item then select **Add to workspace**.

Select the **Options** action pane tab and then select **Add to workspace**.

Select Configure.

Explanation:

Step 1:Open the customer form and apply filters to the grid. To add a list to a workspace, first sort or filter the list on the page so that it shows the information as you want it to appear in the workspace.

Step 2: Select the General menu item then select Add to workspace This workspace will be selected in step 3.

Step 3: Select the Options actions pane tab and then select Add to workspace. For some pages that include lists, the Add to workspace personalization feature is available in the Personalize group on the Options tab of the Action Pane. This feature lets you push relevant information from the current list to a specific workspace.

|   | Dynamics 365                                                                          | Finance and Ope                                              | rations                      | Accounts recei      | ivable > Cus | stomers > | All customer | 5      |         | -       |   |
|---|---------------------------------------------------------------------------------------|--------------------------------------------------------------|------------------------------|---------------------|--------------|-----------|--------------|--------|---------|---------|---|
| ≡ | 🖉 Edit 🛛 🕂 New 📋 🛙                                                                    | Delete CUSTOMER                                              | SELL INVOICE                 | COLLECT             | PROJECTS     | SERVICE   | MARKET       | RETAIL | GENERAL | OPTIONS | م |
|   | PERSONALIZE<br>Always open for editing<br>Personalize this form<br>Add to workspace ∨ | PAGE OPTIONS<br>Security diagnostics<br>Advanced Filter/Sort | Record info<br>Change view ∨ | SHARE<br>Get a link | «~           |           |              |        |         |         |   |

### PERSONALIZE

Always open for editing Personalize this form Add to workspace ~

# Add to workspace

|              | ~ |
|--------------|---|
| Presentation |   |
| Tile         |   |
| Configure    |   |

### Step 4: Select Configure

. . . . . . . .

After you select Configure, a dialog box appears, where you can select the columns that should appear in the list in the workspace.

### Reference:

https://docs.microsoft.com/en-us/dynamics365/fin-ops-core/fin-ops/get-started/personalize-us er-experience

## Q17 DRAG DROP

You are a Dynamics 365 Finance developer.

You need to troubleshoot performance issues for a client.

Which Lifecycle Services (LCS) tools should you use for each environment? To answer, drag the appropriate environment types to the correct tools. Each environment type may be used once, more than once, or not at all. You may need to drag the split bar between panes scroll to view content.

NOTE: Each correct selection is worth one point.

Select and Place:

Tool

SQL Insights

Activity Monitoring

System Diagnostics

**Environment type** 

#### **Environment types**

User Acceptance Testing (UAT) only

**Build only** 

User Acceptance Testing (UAT) and Build

#### Answer:

### **Answer Area**

| Environment types                       | Tool                | Environment type                        |
|-----------------------------------------|---------------------|-----------------------------------------|
| User Acceptance Testing (UAT) only      | Activity Monitoring | User Acceptance Testing (UAT) and Build |
| Build only                              | SQL Insights        | User Acceptance Testing (UAT) only      |
| User Acceptance Testing (UAT) and Build | System Diagnostics  | Build only                              |

١

Explanation:

Box 1: User Acceptance Testing (UAT) and Build

Box 2: User Acceptance Testing (UAT) Only

Not all environments contain all the tools. The following table shows the tools that are available for each type of environment.

| Environment type                      | Tools                                                                                                    |
|---------------------------------------|----------------------------------------------------------------------------------------------------|
| Production systems                    | <ul> <li>Activity monitoring</li> <li>Environment monitoring</li> <li>SQL insights</li> <li>System diagnostics</li> </ul> |
| Jser acceptance testing (UAT)/sandbox | <ul> <li>Activity monitoring</li> <li>SQL insights</li> <li>System diagnostics</li> </ul>                                 |
| emo/build                             | <ul> <li>Activity monitoring</li> <li>System diagnostics</li> </ul>                                                       |

Box 3: Build only

Reference: http://axhelper.com/?p=16527

### Q18

You are a Dynamics 365 Finance developer. You have two tables as shown in the following exhibit:

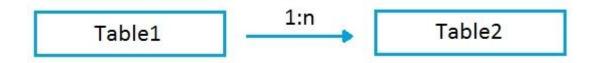

You need to configure Table1 to ensure that records cannot be deleted from Table1 if Table2 contains related records.

Which value should you use for the OnDelete property?

A. None

B. Cascade

C. Cascade + Restricted

D. Restricted

Answer: D

Explanation:

Example of Restricted

Suppose we have two tables (Customer & Order) and the relation is of One-To-Many i.e Customer can have

many orders.

So on a parent table i.e.(Customer) if I set a delete action property to "RESTRICTED" for Order table. Then If I go and delete the record from a Customer table. It will first check the record in the child table and if exist that warning prompt saying that first we need to delete a record from child table.

InAnswers:

B: Example of Cascade:

Suppose we have two tables (Customer & Order) and the relation is of One-To-Many i.e. Customer can have many orders.

So on a parent table i.e.(Customer) if I set a delete action property to "CASCADE" for Order table. Then If I go and delete the record from a Customer table. It will also delete all the related records in Order table automatically.

C: Example of Cascade + Restricted

Suppose we have three tables (Person ,Customer & Order) Now Person is a parent of Customer table, and Customer is a parent of Order table having (One-To-Many) relations If I set a Delete action property on Person table to "CASCADE" for customer table and If I set a Delete Action property on a CUSTOMER table for Order table to "CASCADE +RESTRICTED". So if I delete a record from Customer table then It will first check the record in the child table(order table) and if exist that warning prompt saying that first we need to delete a record from child table.

But if I delete a record from Person table it will automatically delete a record in Customer table and all records related to customer table in Order table would also be deleted. Reference:

https://amazingax.wordpress.com/2013/01/13/microsoft-dynamics-ax-2012example-of-cascad erestricted-and- cascade-restricted-delete-action-property-for-a-table-relation/

### Q19

Note: This question is part of a series of questions that present the same scenario. Each question in the series contains a unique solution that might meet the stated goals. Some question sets might have more than one correct solution, while others might not have a correct solution.

After you answer a question in this section, you will NOT be able to return to it. As a result, these questions will not appear in the review screen.

You create a new form in a project.

You need to display tabs in a vertical alignment.

Solution: Apply the Simple List pattern.

Does the solution meet the goal?

A. Yes

B. No

Answer: A

Reference:

https://docs.microsoft.com/sv-se/dynamics365/fin-ops-core/dev-itpro/user-interface/simple-list -details-form- pattern